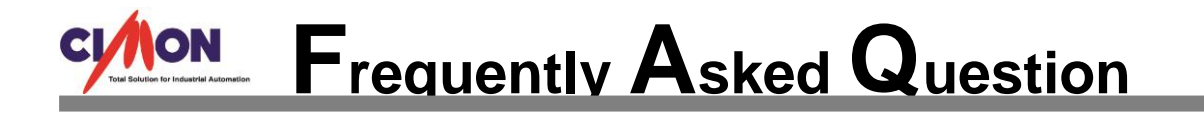

Q

A

 **You want to check project operations without PLC. Is there a way to convert tags in the database from real to virtual and vice versa at once?**

**Open the Database window and press Ctrl + H to use [Replace] function. Refer to the instructions below.**

## **Click [Tools] → [Database] → Press [Ctrl + H] → [Replace] window appears.**

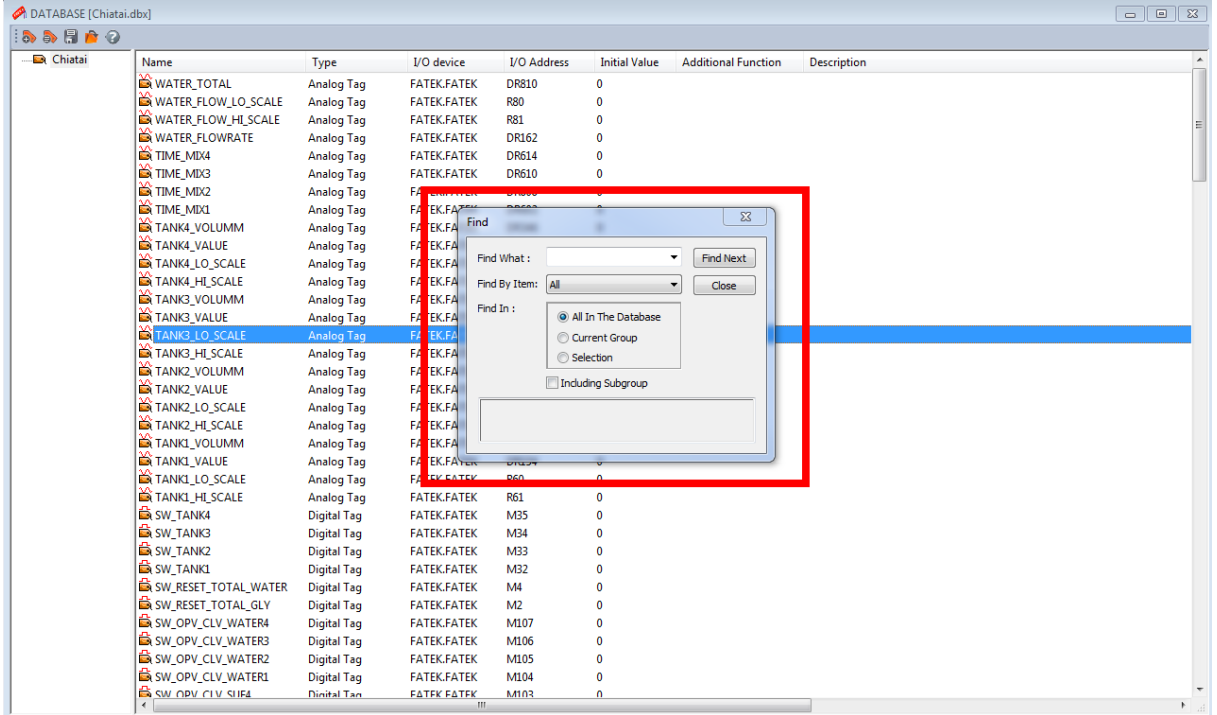

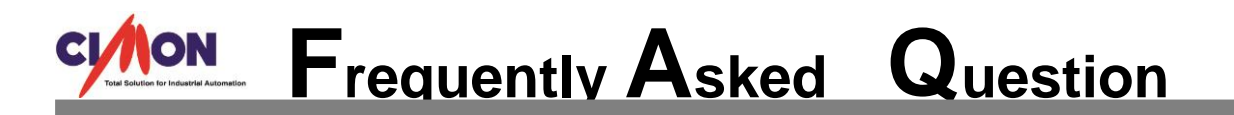

**Enter 0 (or 1) for "Find What" and 1 (or 0) for "Replace With." Select [Real/Virtual] for "Find By Item" and click [Replace All]. \*0 means virtual tags while 1 means real tags.**

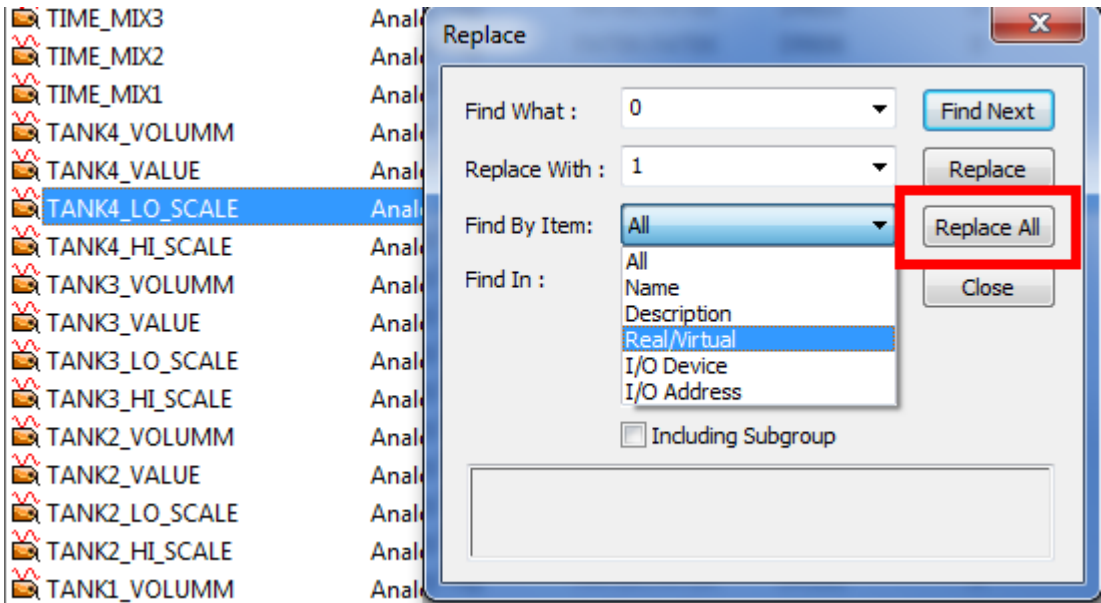

**This example shows converting all of virtual tags into real tags. \*Virtual tags are noted with [!Tag Name] as shown below.**

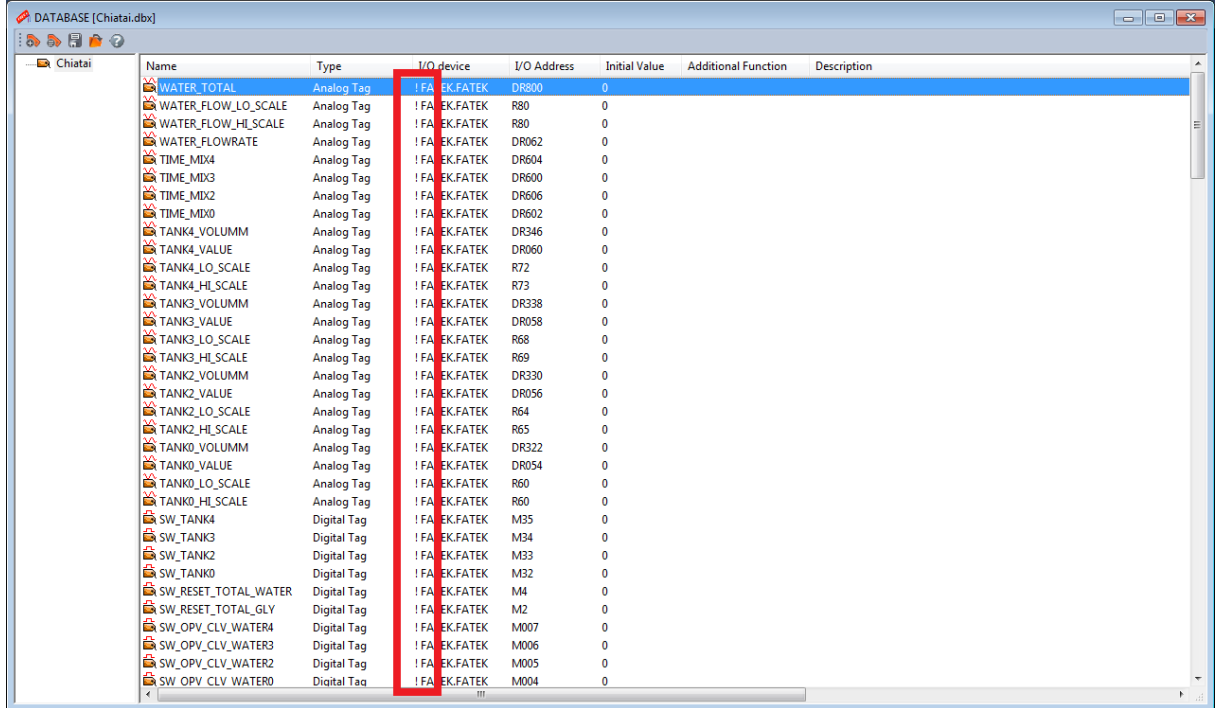

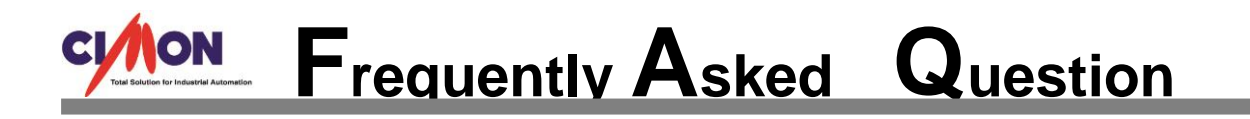

## **Notice that all the virtual tags have been converted to real tags.**

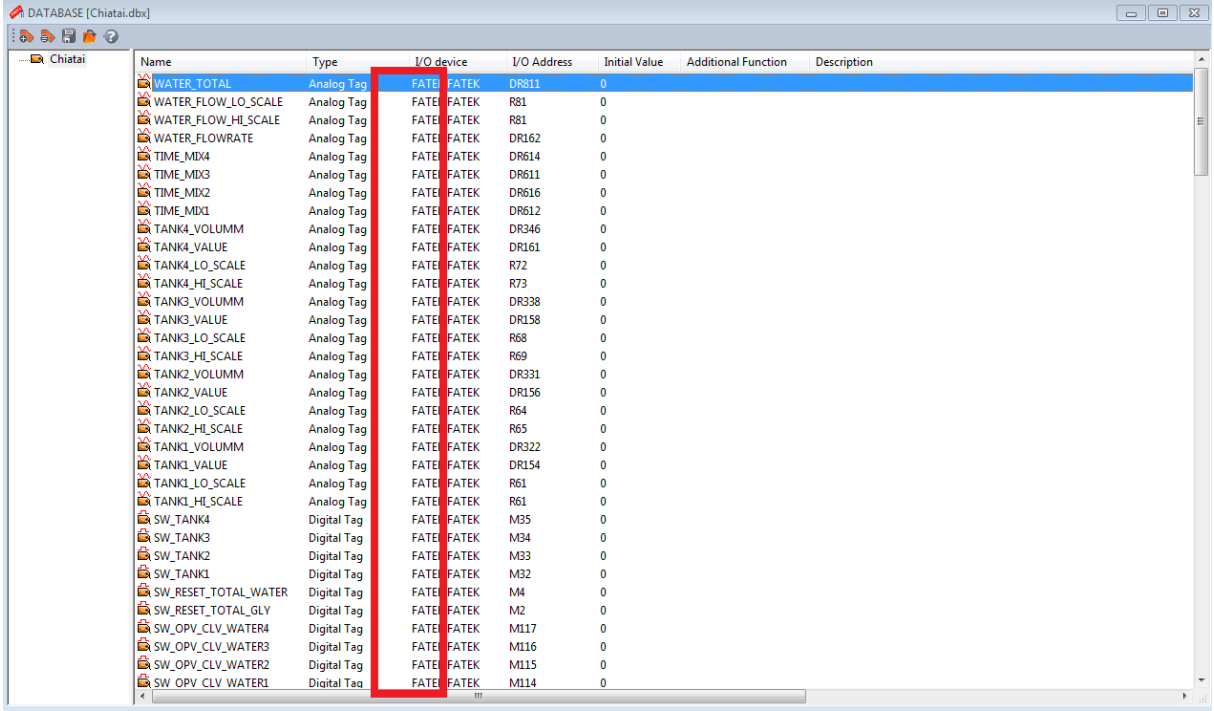